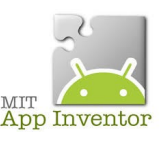

Source : <http://code.appinventor.mit.edu/login/>

Vous avez maintenant la possibilité d'utiliser AppInventor sans adresse gmail....

Allez sur l'adresse <http://code.appinventor.mit.edu/login/> puis...

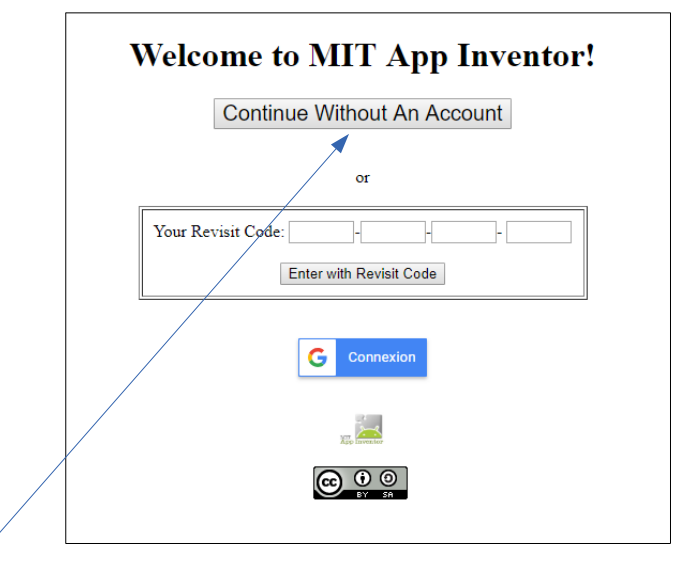

Cliquez sur « Continuez sans compte » et ATTENTION !! Copiez les identifiants proposés, ils seront nécessaires pour retrouver vos productions par la suite !

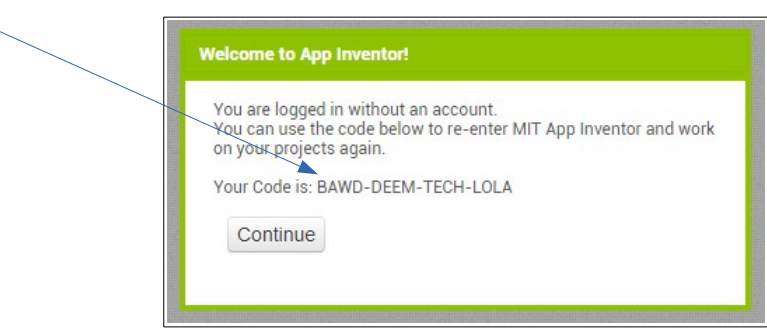

Et cliquez sur « Continuez »....

Lors de votre prochaine connexion, il faudra saisir votre code (dans la fenêtre de haut de page)

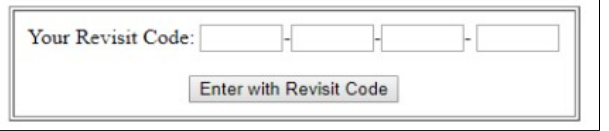

Au travail;)

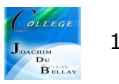